## **guías ¿Cómo buscar rápidas en el catálogo de la biblioteca?**

## **1. Búsqueda "sencilla" en el catálogo**

**Pública Sevilla** 

**-Permite hacer búsquedas por un único concepto que localizará en todos los documentos de la biblioteca. En el ejemplo de abajo elegimos primero la biblioteca; a continuación, el término de búsqueda y, por último, cliquear en "buscar".**

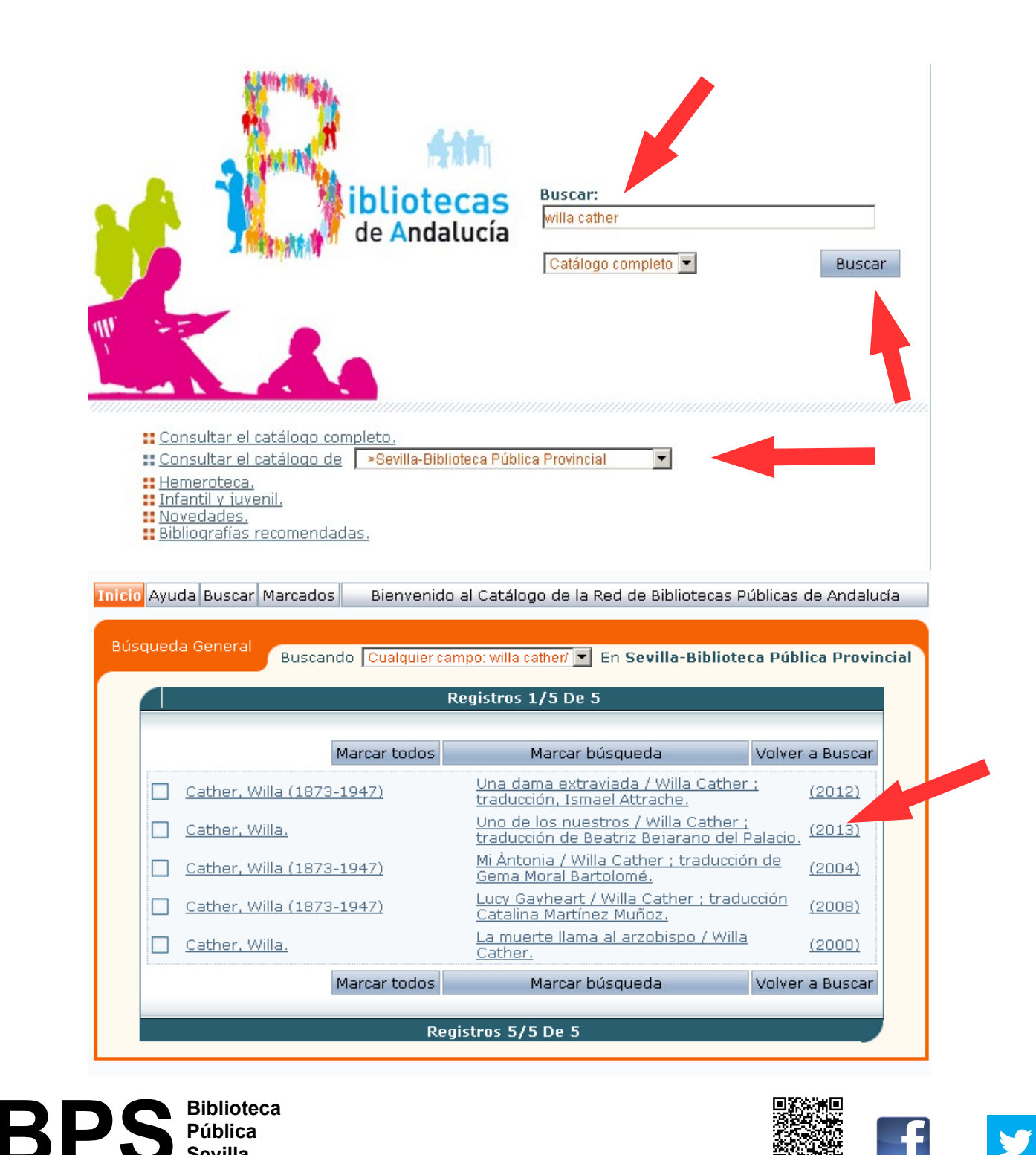

## **guías ¿Cómo buscar rápidas en el catálogo de la biblioteca?**

**- Una vez encontrado, nos informa qué tipo de documento es (condiciones de préstamo), dónde está (localización) y su signatura y si está disponible.**

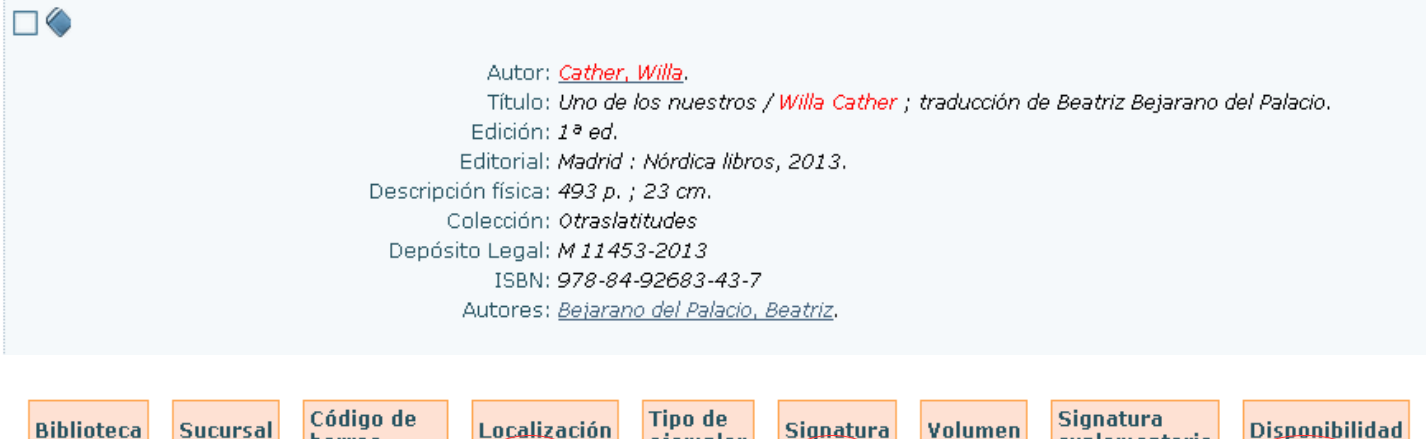

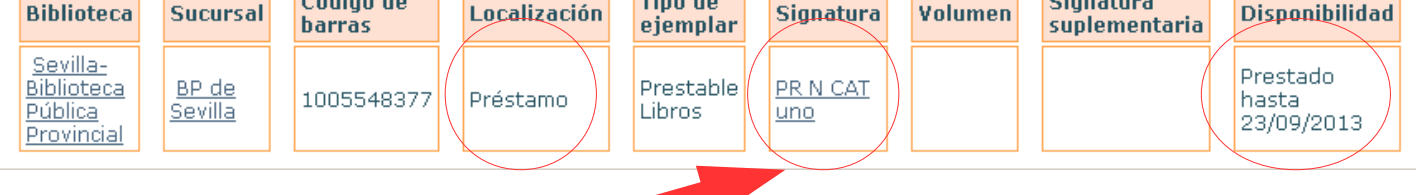

## **2. ¿qué es la signatura?**

**- Es un código formado por número y letras o letras solamente que identifica cada documento (libro, cd, dvd...) y permite su ordenación en las estanterías. Va impreso en una etiqueta adherida al documento que se denomina tejuelo.**

**- El sistema usado es la CDU (Clasificación Decimal Universal), según la cual, a cada materia le corresponde un número o letra.**

**- Según esto la signatura está formado por el número CDU de la materia del libro y las tres primeras letras del autor o del título según corresponda.**

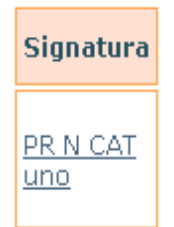

**Uno de los nuestros / Willa Cather**

**- Los libros se ordenan en las estanterías por el número y en el caso de números iguales, alfabéticamente por las letras.**

**- Recuerde que para localizar un documento en las estanterías:**

**Debe asegurarse de que la signatura que aperece en el catálogo corresponde a la biblioteca donde se encuentra. Es necesario comprobar que el documento está "disponible". Asegúrese de que ha anotado bien la signatura.**

**- Si no encuentra el documento...**

 **Siempre puede solicitar la ayuda del personal de la Biblioteca.**

**BPS Biblioteca Pública Sevilla** 

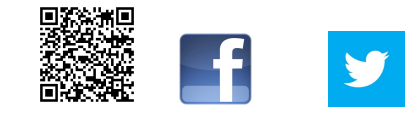